# *Wielojęzyczny serwis*

Lokalna firma z branży przemysłowej planuje zaktualizować swoją witrynę internetową tak by odpowiadała aktualnym potrzebom oraz docierała bez problemu do zagranicznej części klientów. Wybrane warunki współpracy z web deweloperem zakładają przygotowanie systemu wspierającego wielojęzyczny interfejs odwiedzającego oraz treść witryny zlokalizowaną dla klientów z konkretnych regionów europy. Za lokalizowanie treści będą odpowiadać pracownicy firmy, którzy będą pracować na przygotowanym systemie.

## **Działania**

- 1. Zainstalować wybrane języki dla witryny (*Angielski, Niemiecki, Ukraiński*)
- 2. Aktywacja pluginów odpowiedzialnych za mechanizmy językowe
- 3. Stworzenie wielojęzycznej treści
- 4. Stworzenie powiązań pomiędzy tymi samymi artykułami w różnych językach
- 5. Ustawienie domyślnej strony głównej dla każdego języka
- 6. Stworzenie menu-przełącznika wyboru języka oraz umieszczenie tego menu

# **Efekt**

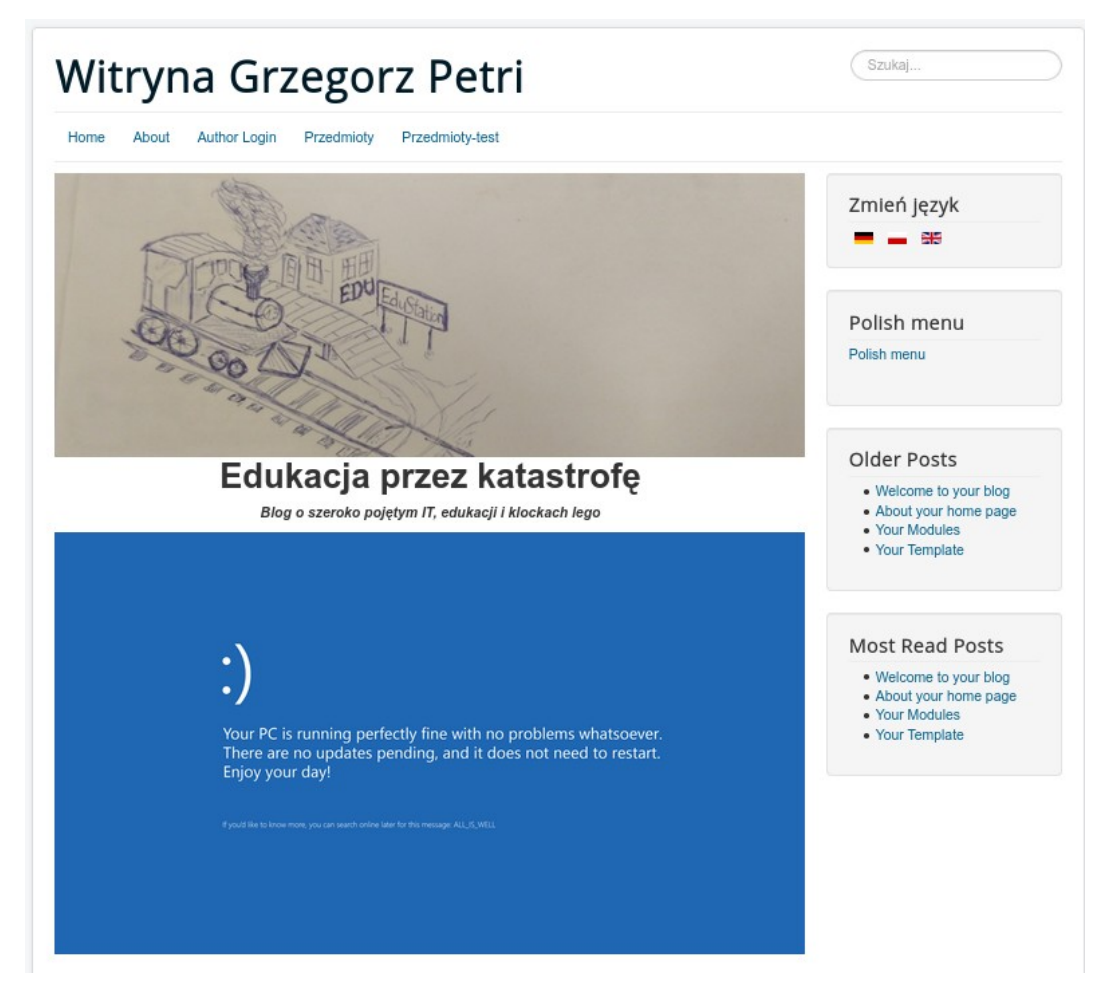

## **Instalacja języków**

Przed rozpoczęciem wszelkich działań należy określić jakie języki serwis będzie wspierać. Wtedy należy je zainstalować:

```
Extensions > Languages > Install Languages > Install (język)
```
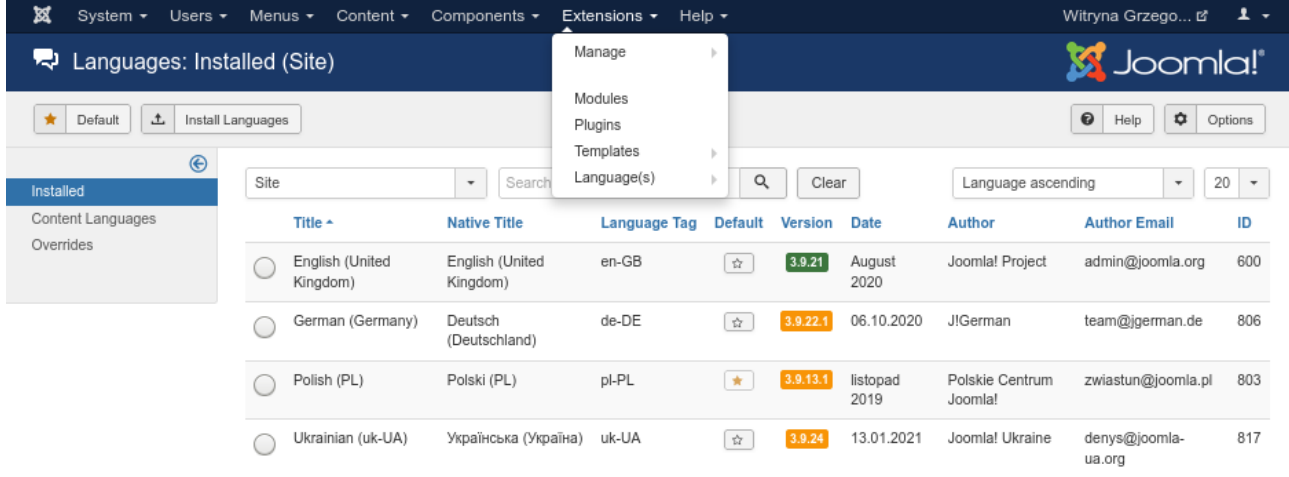

Następnie zainstalowane języki należy aktywować: **Extensions > Languages > Content Languages > Status (x > v)**

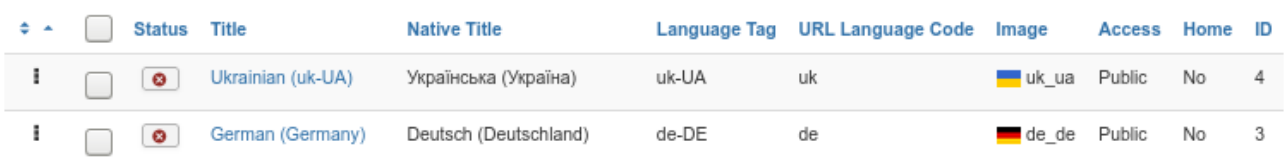

# **Pluginy językowe**

Domyślnie system CMS nie przewiduje konfiguracji wielojęzycznej, tylko zlokalizowaną do wybranego, lokalnego języka. Stąd należy doinstalować rozszerzenie zmieniające domyślne zachowanie systemu, by rozpoznawało specyficzne języki.

Aktywuj pluginy: System – Language Code oraz System – Language Filter znajdujące się w spisie dostępnych rozszerzeń:

```
Extensions > Plugins > Search: language > Status (x > v)
```
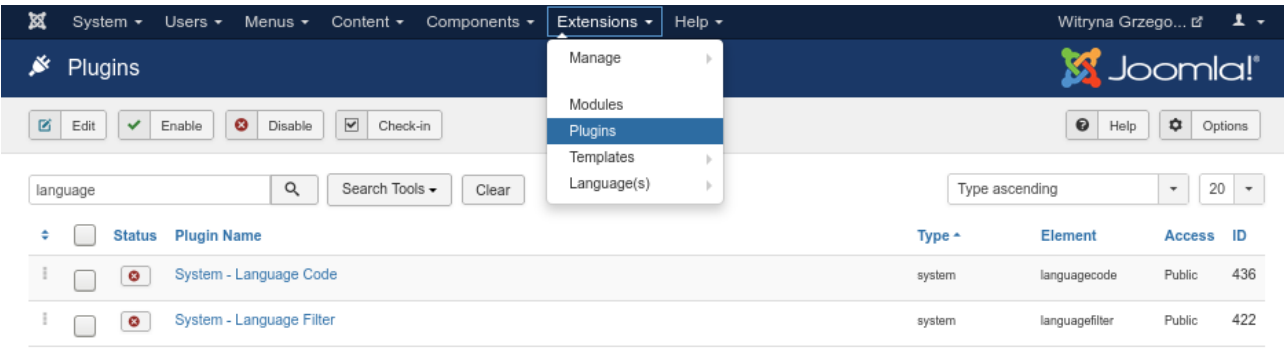

## **Wielojęzyczna treść**

W kolejnym kroku należy przygotować treść oraz kategorie językowe dla treści w różnych językach. Nie można zapomnieć, że kategoria jak i artykuł muszą być skojarzone z konkretnym językiem – w tym wypadku z Niemieckim.

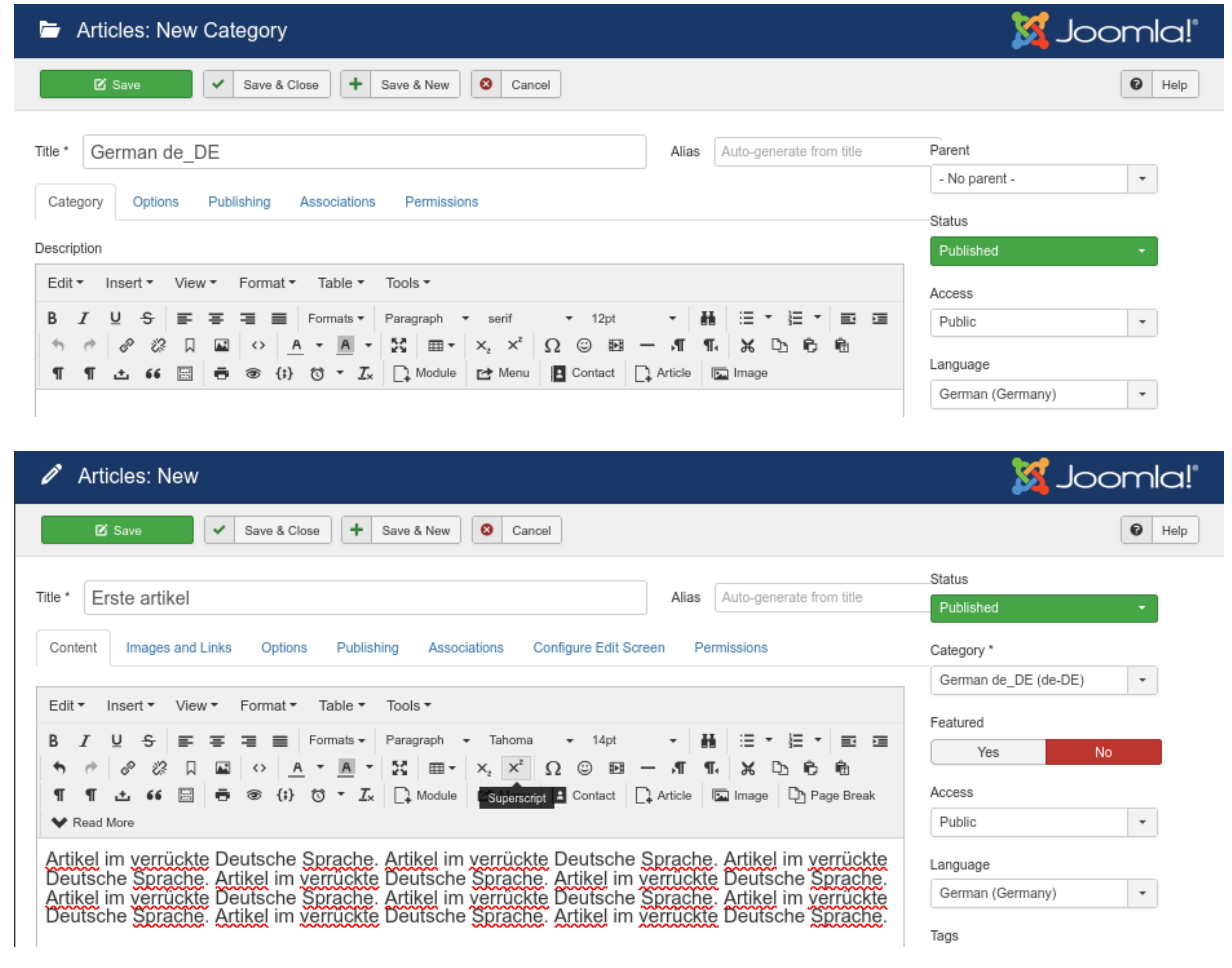

### Efektem powinny być artykuły opatrzone flagą przypisanego języka:

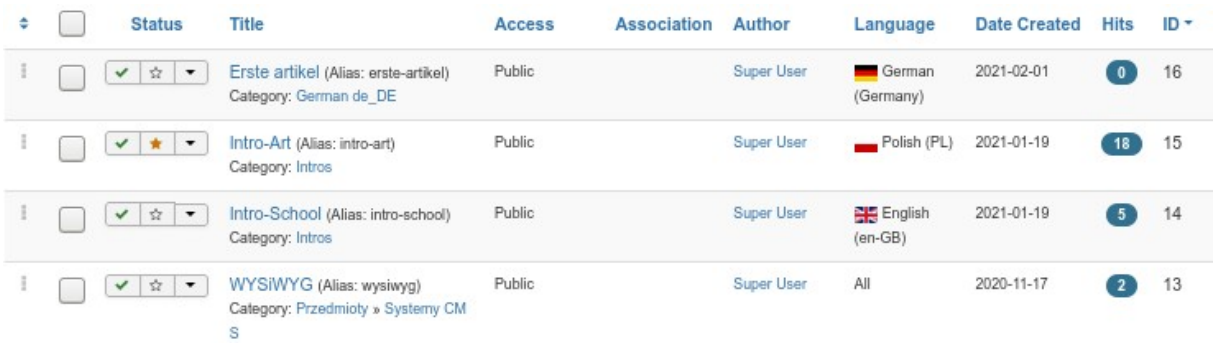

Szybkie kopiowanie wybranego artykułu(-ów) z jednego języka do innego jest możliwe dzięki tzw. opcji wsadowej (Batch), która to wykonuje określone działania na zaznaczonych zasobach. Dostępne opcje w powtarzalnych działaniach na zasobach to: wskazanie języka docelowego dla nowego zasobu, wskazanie kategorii dla nowego artykułu oraz czy wykonać kopię, czy przenieść Artykułu.

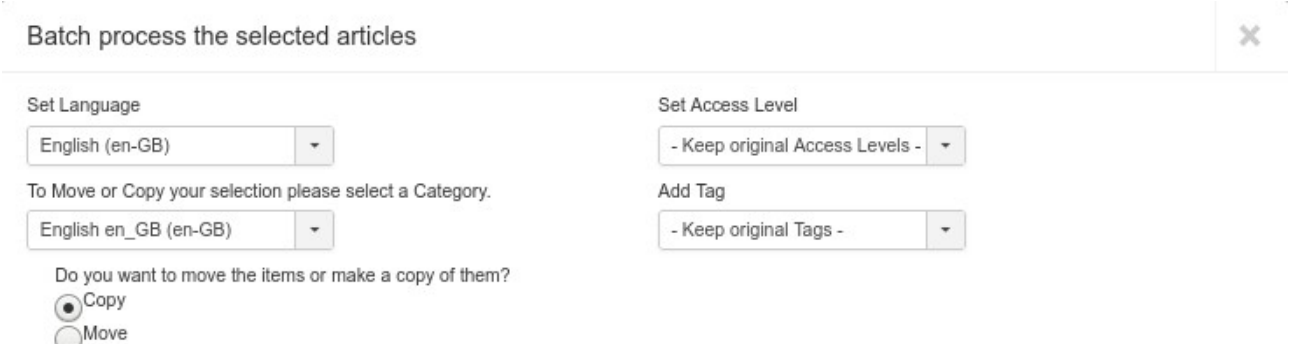

Ostatnią czynnością jaką należy zrobić po przekopiowaniu artykułu do kategorii innego języka i przypisaniu artykułowi tego języka jest oczywiście zmiana tytułu artykułu oraz przetłumaczenie treści.

### **Powiązanie artykułów**

Powiązanie kilku artykułów w jeden artykuł dostępny w kilku językach pozwala tak naprawdę na przełączanie się pomiędzy językami w obrębie tej samej treści zapisanej pod różnymi artykułami w wybranych językach.

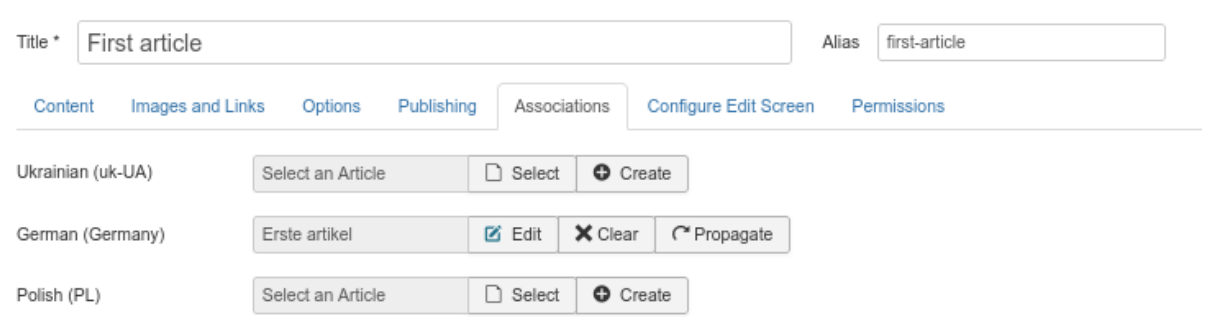

Dwa oddzielne artykuły o wspólnej treści powiązane ze sobą (*co można sprawdzić poprzez najechanie na ikonę języka w kolumnie Association*):

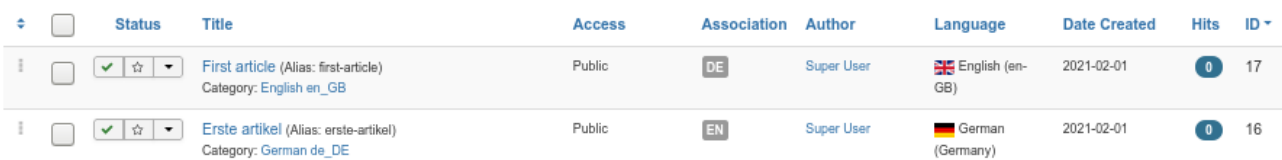

## **Domyślne strony główne**

Kiedy serwis posiada przetłumaczone artykuły możemy przygotować (lub wybrać) stronę główną, która może być uniwersalna względem języka lub zlokalizowana.

## **Przełącznik języka**

Ostatnim elementem przedsięwzięcia językowego jest stworzenie Menu zawierającego przyciski (*hiperłącza*) dostępnych języków pozwalające przełączać się pomiędzy wersjami językowymi serwisu.

#### **Menu dla każdego języka**

Należy utworzyć nowe menu dla każdego języka oraz przypisać artykuł główny jako element menu.

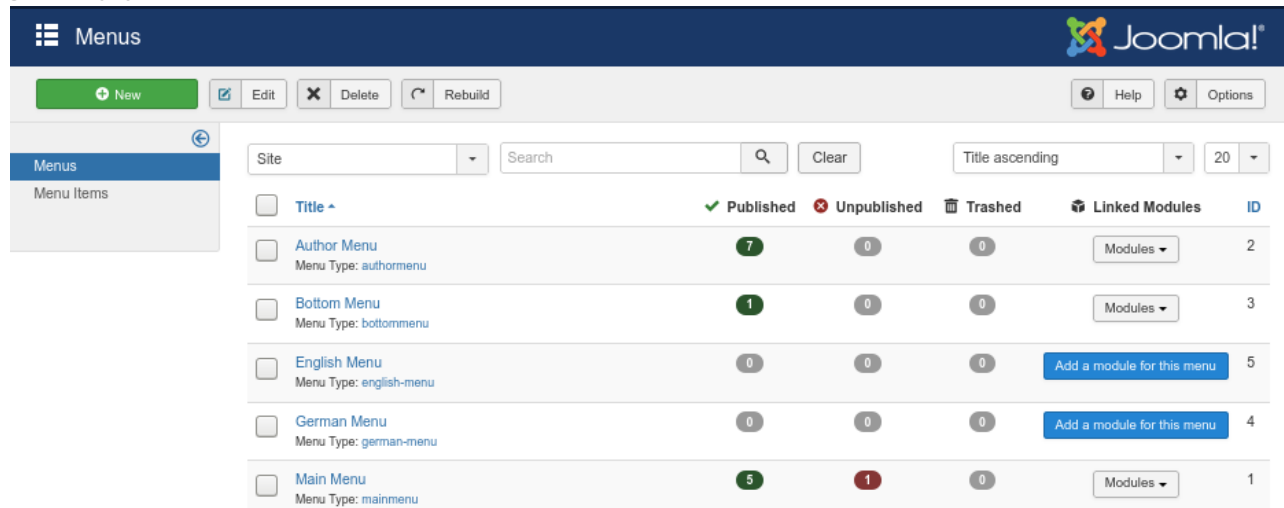

Przypisanie artykułu do wpisu menu odbywa się poprzez wybranie przycisku New Item, podaniu nazwy przycisku oraz wskazaniu co ma się zdarzyć po jego kliknięciu – ma wyświetlić się wskazany pojedynczy artykuł.

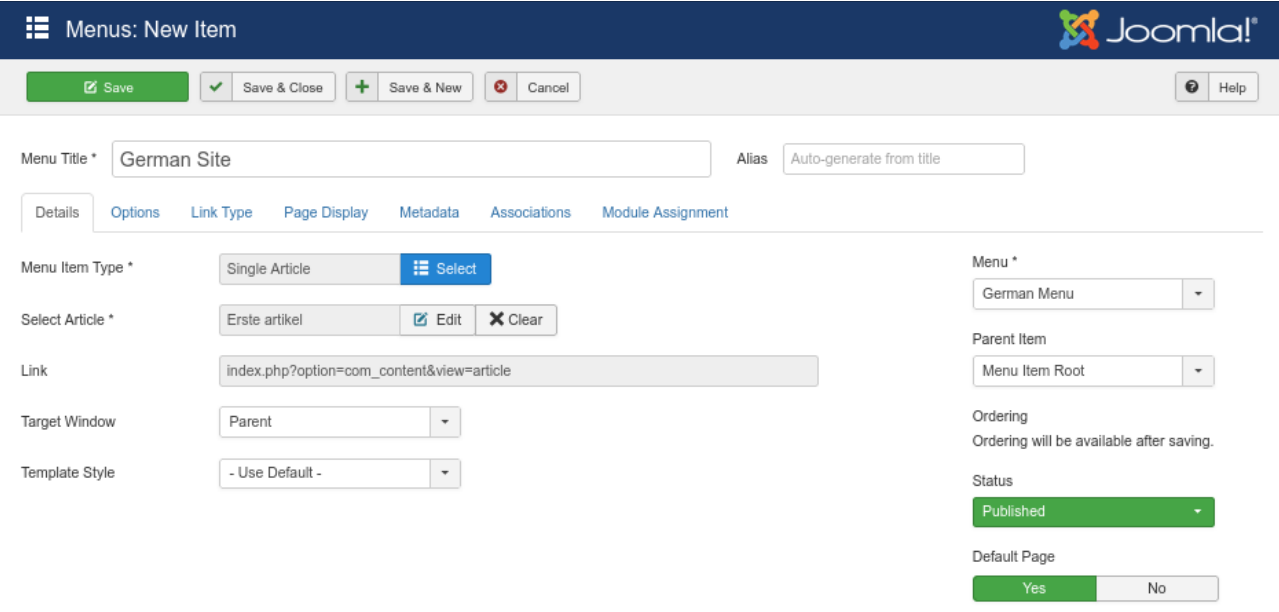

#### **Moduł dla każdego języka**

Dla menu należy stworzyć moduł, w którym będzie ono wyświetlane, gdzie m. in. należy wskazać jedną z predefiniowanych pozycji dla Modułu menu (empty).

Add a module for this menu

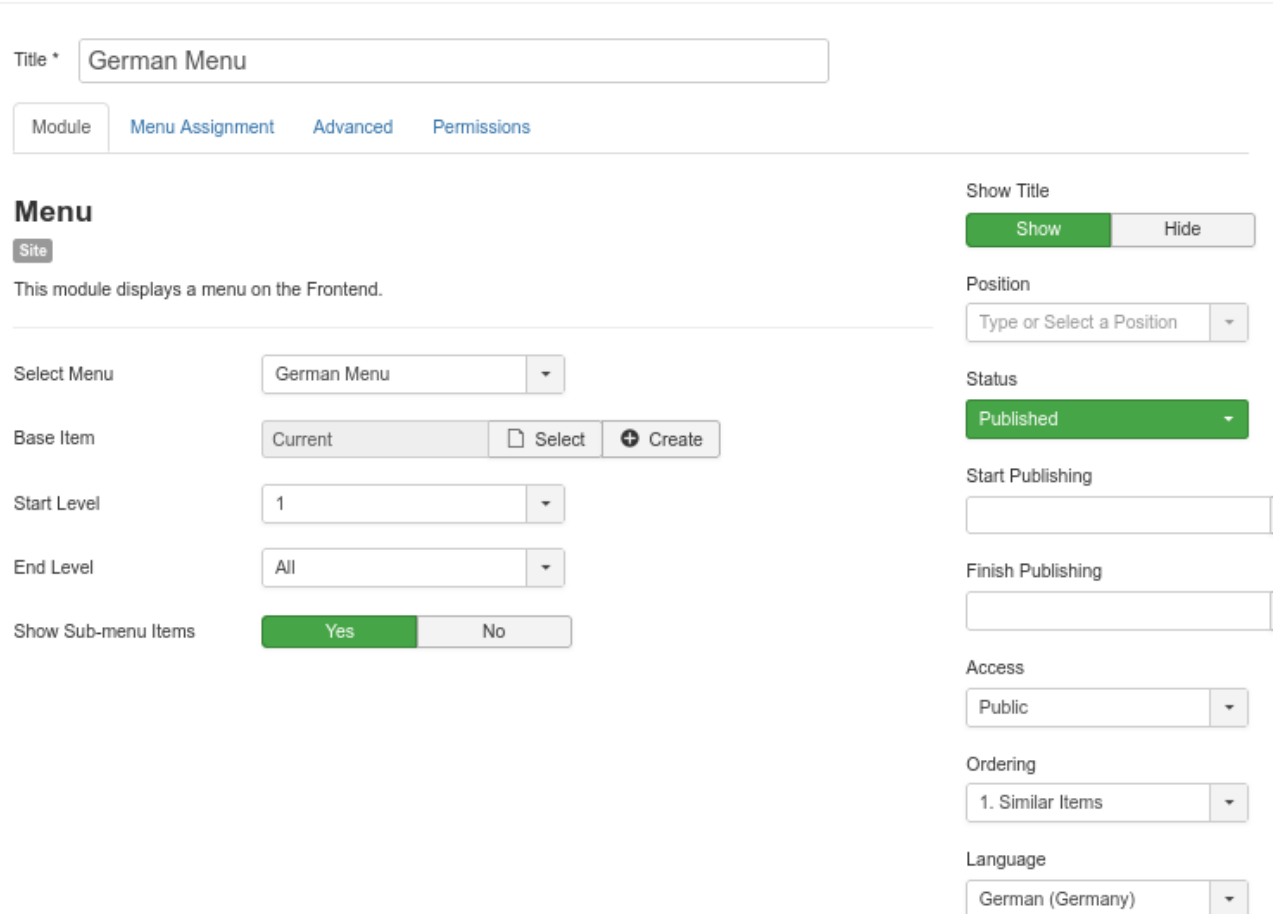

#### **Moduł przełącznika języka**

Dla menu przełącznika należy stworzyć moduł, w którym będzie ono wyświetlane, gdzie m. in. należy wskazać jedną z predefiniowanych pozycji dla Modułu menu. Jednak najważniejszą opcją jest wybranie typu moduły – Language Switcher, który będzie wyświetlał odnośniki do poszczególnych języków, wg podanych ustawień: czy menu ma być wysuwane, czy wyświetlać flagi, czy wyświetlać aktywny język, sposób wyświetlania, czy pokazywać w module jego tytuł.

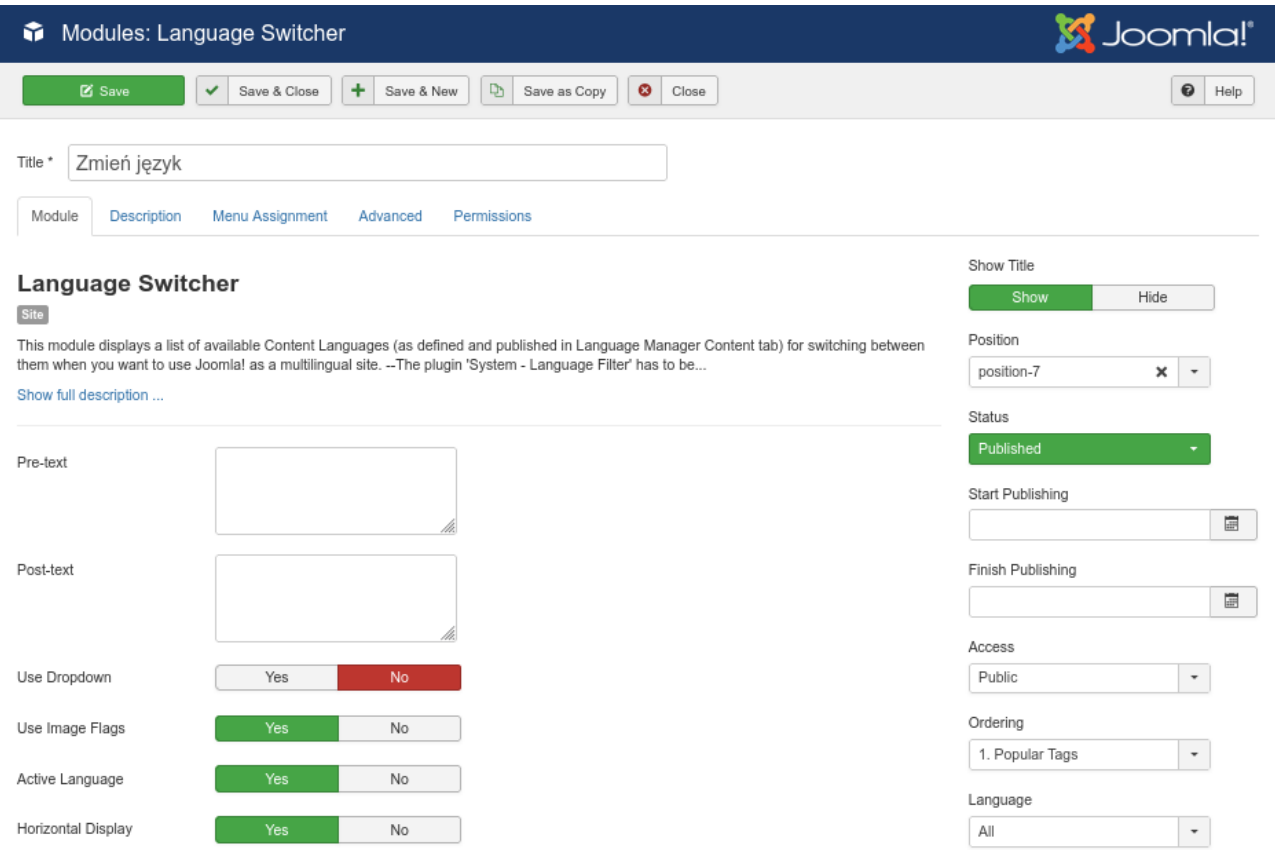